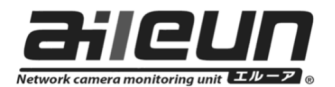

# エルーアⅤシリーズ取扱説明書訂正のお知らせ

この度は、エルーアをご購入いただきまして誠にありがとうございます。 エルーアⅤシリーズ(AS-5000, 5200, 5200M, 5200MC, 5500M, 5500MC, 5800M, 5800MC)のバージョンアップによる「三菱電機製カメラの対応」に伴い、同梱され ております取扱説明書の記載事項を、以下の通り訂正いたします。

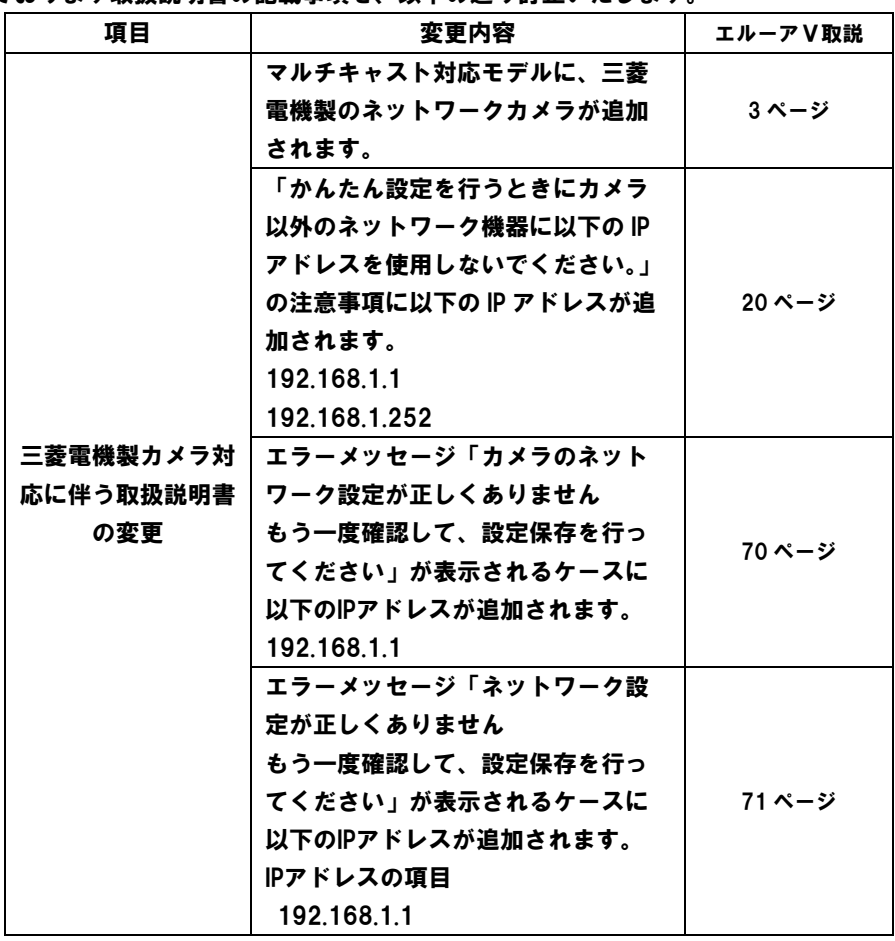

新機能の追加には、バージョン V5.19 以降のソフトウェアが必要です。

## 三菱電機製カメラのご運用にあたって

エルーアⅤシリーズにて、三菱電機製カメラのご運用いただくにあたり、運用が他社 製のカメラと異なる箇所がございます。

以下の説明書をよく読んで正しくご使用ください。

### ■ カメラ登録にあたって

三菱電機製のカメラを登録するときは、以下の設定を確認、または変更してください。

- 対応カメラは、三菱電機製カメラ MELOOKⅢシリーズの弊社指定機種のみとな ります。指定機種以外の三菱電機製カメラは登録できませんのでご注意くださ い。最新の対応カメラについては、サポートサイトをご確認ください。
- カメラ側の LSD ポートおよび、制御ポートはカメラの初期値(制御 Port1: 27000/制御 Port2:27001/制御 Port3:27002/LSD Port:28000)のみでご 使用いただけます。初期値以外の場合は、カメラ側を三菱電機製専用設定ツール にて設定を変更してください。
- 三菱電機製のカメラはホスト名によるカメラ登録はできません。IP アドレスに て登録していただく必要があります。

### ■ カメラを登録する

#### 工場初期化状態のカメラをかんたん登録する

工場初期化状態の三菱電機製のカメラは、エルーアより他社製のカメラ同様にかんた ん登録することができます。

詳細については、エルーアの取扱説明書をご確認ください。

### 設定済みのカメラを手動登録する

設定済みの三菱電機製のカメラをエルーアに登録するときには、IP アドレスを指定し てカメラを登録する手動登録にてカメラの登録をおこなってください。 カメラとエルーアをネットワーク上で接続できる状態にした後に、エルーアの取扱説 明書を参考にして、カメラ詳細設定画面を表示します。

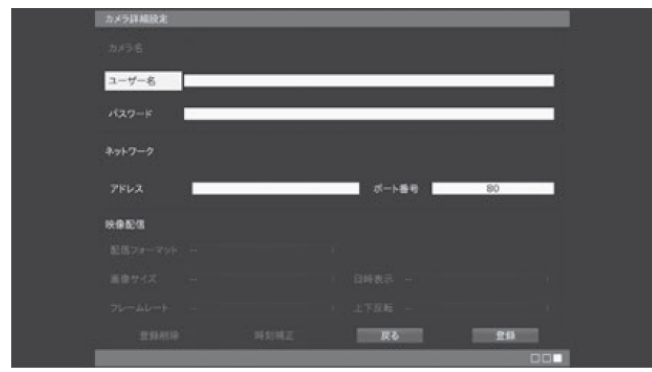

■ユーザー名

任意の文字を入力します。(例:1)

■パスワード

任意の文字を入力します。(例:1)

■アドレス

三菱電機製カメラに設定した IP アドレスを入力してください。

#### ■ポート番号

 $\boldsymbol{l}$ 

27000(制御 Port1 の初期値)を入力してください。

すべての設定が完了したら「登録」を押します。 確認メッセージが表示されます。

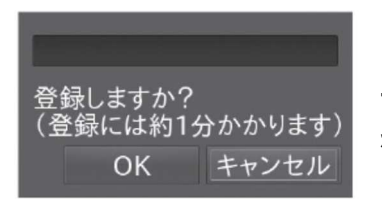

「OK」を押すと、本機へのカメラ登録が開始されま す。約 1 分後、登録が完了すると、カメラ設定画面 が表示されます。

複数のカメラを手動登録するときは、カメラ設定より再度「登録」を 押してください。

### ■ 登録されたカメラの設定変更を行う

三菱電機製のカメラは、エルーアより他社製のカメラ同様に設定変更することがで きます。詳細については、エルーアの取扱説明書をご確認ください。 ただし以下の点については、ご注意くさい。

- 三菱電機製のカメラ専用設定ツールを接続した状態で、エルーアより設定変更 しないでください。設定変更ができません。
- カメラの再起動後、映像が出ていても2分間程度は設定変更ができないことが あります。
- 三菱電機製のカメラは、カメラの時刻補正を行うことはできません。
- 三菱電機製のカメラは、ユーザー名/パスワードは空欄で表示されます。ま た、これらを変更することはできません。
- 三菱電機製のカメラのストリーム1、または2にて、エルーアより画像サイズの 設定変更を行ったときには、もう一方のストリームの画像サイズも同じ画像サ イズに設定します。

運用時のご注意

三菱電機製のカメラは、エルーアから他社製カメラ同様に、ご運用いただくことが できます。その他詳細については、エルーアの取扱説明書をご参照ください。 ただし以下の点については、ご注意くさい。

- ユニキャストでのご運用時は、1ストリームに対して、1クライアントのみのご 運用となります。
- 設定内容により、1秒に1回程度、映像にカクつきが出ることがあります。三菱 電機製のカメラ専用設定ツールにより、ご使用のストリームのビットレートを 大きくすることで、改善されることがあります。
- 1280×960等の4:3のアスペクト比にてご使用いただくと、上下に黒帯が入り ますが、カメラの仕様でありエルーアの異常ではありません。
- エルーアの起動時に、カメラの映像が表示されるまでに1分程度時間がかかる ことがありますが、カメラの仕様でありエルーアの異常ではありません。

株式会社 エルーア・システム

〒224-0057 神奈川県構浜市都筑区川和町1542-2 http://aileunsys.co.ip

©2020 Aileun system Co., Ltd. AS5000PA4A 2020/5